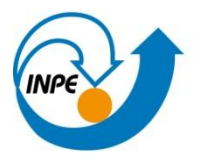

Ministério da<br>Ciência, Tecnologia<br>e Inovação

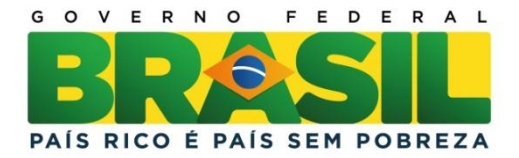

## **CURSO DE PÓS-GRADUAÇÃO EM SENSORIAMENTO REMOTO**

SER-300 – Introdução ao Geoprocessamento

Relatório do laboratório 2

WILLIAM FOSCHIERA

INPE São José dos Campos 2013

## **1 INTRODUÇÃO**

Neste laboratório foram apresentados os sistemas de projeção bem como alguns modelos de geóide de referência e alguns conceitos básicos sobre cartografia.

O trabalho aplicado neste laboratório foi o de registro de imagem. Neste tipo de trabalho é necessário o conhecimento de toda a teoria envolvida por trás do processo, ou caso contrário, o usuário pode registrar uma imagem em um sistema de projeção inadequado que irá agregar erro ao produto final.

Também foi realizada a simplificação da geometria do PI Mapa\_Rios para a escala de 1/100.000. Por fim, os passos descritos a seguir, exemplificam melhor alguns conceitos abordados durante o tutorial e complementam a teoria apresentada anteriormente.

## **2 DESENVOLVIMENTO**

Neste laboratório foram demonstradas as ferramentas necessárias para registro e importação de uma imagem não georreferenciada, bem como as ferramentas utilizadas para a simplificação de mapas temáticos que utilizem dados de vetores.

O primeiro passo do tutorial foi o de registro das imagens. Para tanto, utilizou-se a ferramenta Registro situada no menu Arquivo. Neste tutorial não foi abordado a coleta de pontos de controle. Dessa forma, foram selecionadas as imagens, dentro de um banco de dados pré-existente, e realizado o registro para cada banda independentemente.

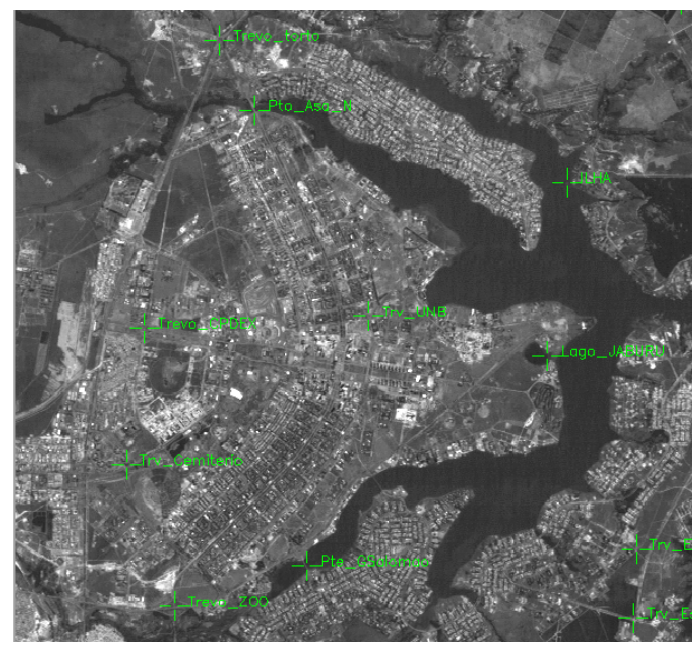

Figura 1 – Pontos de controle da imagem.

Os pontos de controle foram selecionados de forma a minimizar o erro médio dos pontos de controle e de teste, no entanto não é recomendável suprimir muitos pontos de controle ou então o registro da imagem será

prejudicado. Foram alterados os valores de contraste para facilitar a obtenção de novos pontos de controle.

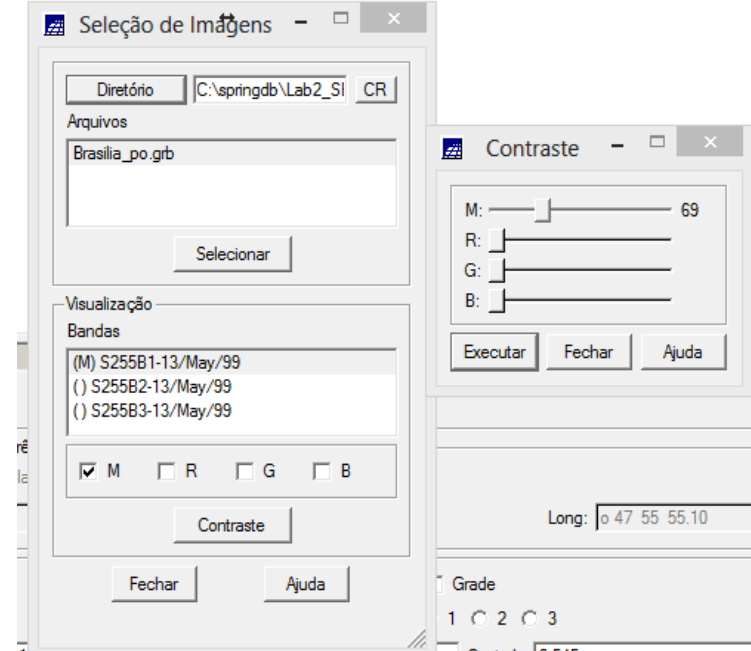

Figura 2 – Alteração dos valores de contraste na banda 1.

Depois de realizados os procedimentos anteriores, foi realizada a importação da imagem. No menu Arquivo > importar arquivos GRIB, foi possível importarmos a imagem junto com os arquivos de configuração do registro. Em seguida foi realizada a comparação com o PI Mapas\_Rede para avaliação do resultado do registro das imagens.

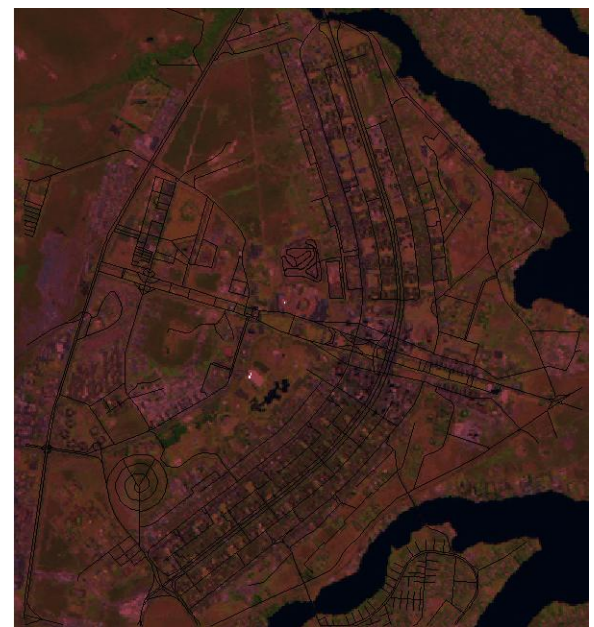

Figura 3 – Avaliação do registro da imagem em relação ao PI Mapas\_Rede

O segundo exercício tratou da simplificação de dados vetoriais, o PI utilizado foi o de drenagem do projeto Brasília. Os primeiros passos são apresentados da figura 4.

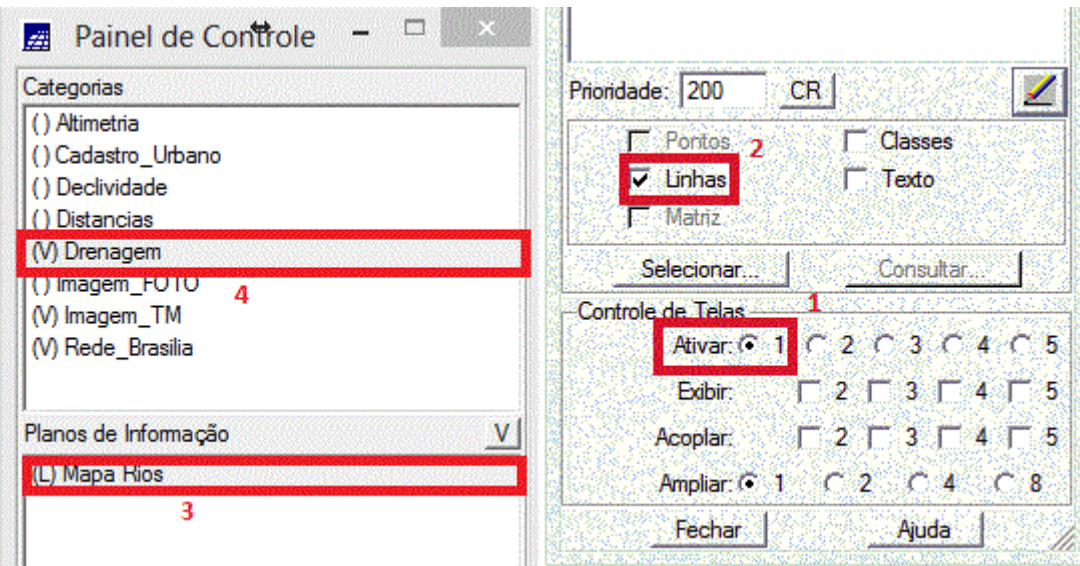

Figura 4 – passos para seleção do PI Mapa Rios.

Após a definição do PI que será simplificado, foi criado um novo PI denominado de PI Mapa\_Rios\_Simplificado. Através da ferramenta Mosaico, foram exportados os vetores do PI Mapa\_Rios para o PI Mapa\_Rios\_Simplificado, já definidos os parâmetros de escala, que passará de 1/25.000 para 1/100.000 reduzindo-se dessa forma os níveis de detalhe deste PI.

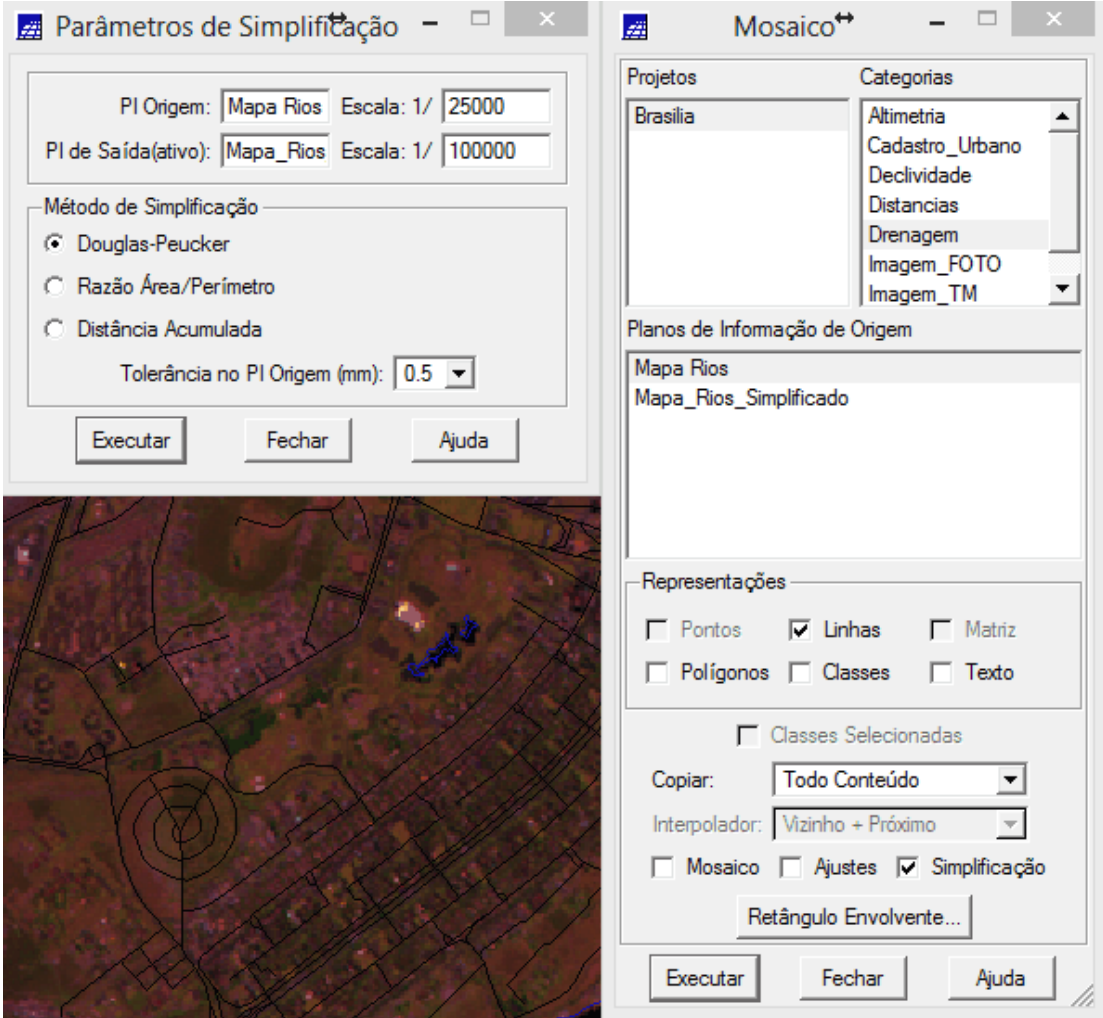

Figura 5 – Exportando os vetores do PI Mapa\_Rios

Por fim, é possível verificar na figura 6 as diferenças observadas nos detalhes do PI Mapa\_Rios para o PI Mapa\_Rios\_Simplificado.

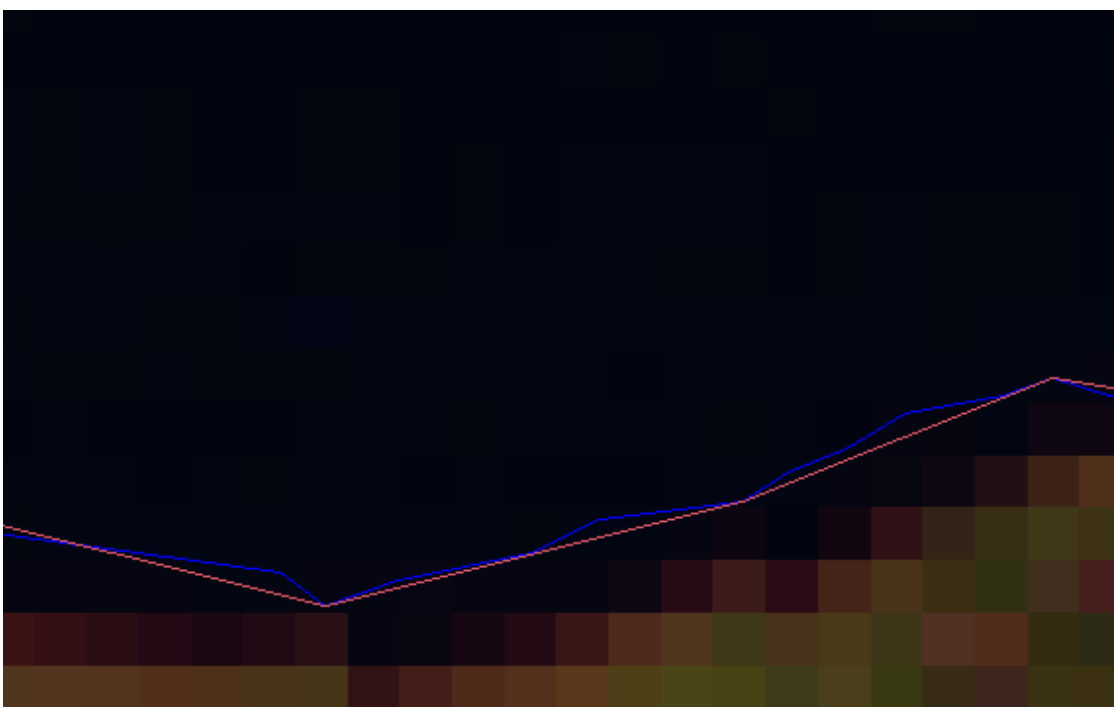

Figura 6 – Comparação dos PI Mapa\_Rios e Mapa\_Rios\_Simplificado

## **3 CONCLUSÃO**

O uso da ferramenta de registro de imagens é bastante útil para importação de dados não georreferenciados. É possível através dela importar dados de imagens digitais, imagens digitalizadas entre outros tipos. Que podem enriquecer substancialmente as fontes de dados utilizadas dentro do SIG.

A simplificação de dados vetoriais é importante para mantermos a uniformidade de escalas dos dados de diferentes fontes. Devido à perda de precisão da imagem na importação através do registro, se torna útil a simplificação da geometria dos vetores do PI Mapa\_Rios. Dessa forma, na escala de 1/100.000, estes dois PIs do projeto atendem ao PEC na classe A.